**LiveSuit Win7 64 Bit Version**

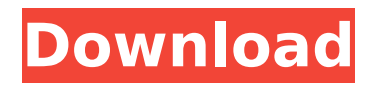

After that copy the livesuit.exe to the root folder for the driver (C:\Program Files\Research in Motion\LiveSuit\LiveSuit\_Program\_files. Copy livesuit.exe to the root folder of your driver image. Select Drivers (Program Files)Select "C:\WINDOWS\system32\drivers"Select "LiveSuit\_Program\_files"Select "LiveSuit" (this is the name of the LiveSuit Program files.zip file you downloaded) The following fixes have been shown to work on a PCDuino A30 board with Cubieboard Plus 1.0 installed. 1) Uninstall (1.0 and any previous version) livesuit from the device's start menu. 2) Update to version 1.1:http://www.saul21.com/forum\_thread.php?topic=365.0 3) Run the LiveSuit.exe (1.1 version) in the cubieboardplus folder. (Not under Documents, but not in Program Files either). I hope this helps! Best regards, Saul Castro Support Developer cubieboardplus.blogspot.com Me too, I had an instant fix while using the Win7 64 bit version of livesuit.. Worked for me anyway. No USB port head/tail problems and the LED lights stayed on. That's what I meant by pops coming up and all output being directed to your screen of course. I had a clean install of Cubieboard Plus 1.0 using LinuxMint also. I was using the Ubuntu live version (which normally did not work). As someone has suggested before, try using the USB port for power, and also for data transfer. Hope this helps. Are you using the "USB as a file transfer port" option? I am not sure what you have tried, but I am never able to get livesuit to work with the USB port. I do know the cubieboard works fine if you go this route. I was able to get the drivers to work with the USB adapter (usb-to-serial adapter) but they do not work when using the USB port as a file transfer port.

## **LiveSuit Win7 64 Bit Version**

this will load the live boot windows settings from the nand flash. the setup has two modes, window which will load the live modes, and programmer which will load the developer mode. in order to use the live mode, you must press the setup button while powering on the device. the device will switch to the window mode for a few seconds. i understand your trepidation after having mentioned 'updated: look at livesuit.net' on the blog post page, but you've read the documentation on how to upgrade the firmware, correct? you've even installed the livesuit zip file from the link..you just need to follow the instructions on the wiki to get it working. the zip file was released in april. you're saying the package was built in july and has been available to the public since then? the link to the linux software builds for the 32-bit versions are still available and you can download the 32-bit version as described above in the responses on the blog post page. i've downloaded the firmware file on your website: it will be available on the file section of my blog as soon as i complete the process for the image to flash onto my device. just cross your fingers and all will be well! hello, i am trying to follow this article, i have downloaded the firmware flash tool and it creates the.img file but i can't seem to install it. i am running a ubuntu 12.10 live dvd and when i select "install" it complains that the process was interrupted. when i try to check the file system, the partition of the flash drive is showing as mounted read only. i am not really sure what to do. thank you in advance, -sarah 5ec8ef588b

<http://applebe.ru/2022/11/22/geometriadescritivaprincipejuniordownloadpdf-exclusive/> <http://www.studiofratini.com/serialnumberforacrobat8professionalmac/> <http://knowthycountry.com/?p=25885> [https://www.kiochi.com/%product\\_category%/quickbooks-premier-2007-validation-code-crack-best](https://www.kiochi.com/%product_category%/quickbooks-premier-2007-validation-code-crack-best) <http://nuihoney.com/perdonar-es-sanar-fred-luskin-pdf-exclusive-download/>

<https://endlessorchard.com/fix-download-rclimdex-r/> <https://www.sport1ne.com/full-coreldraw-graphics-suite-2018-v20-0-0-633-x86-crack-hot/> [https://telegastro.net/wp-content/uploads/2022/11/Jadnici\\_Viktor\\_Igo\\_Pdf\\_11.pdf](https://telegastro.net/wp-content/uploads/2022/11/Jadnici_Viktor_Igo_Pdf_11.pdf) <https://kitchenwaresreview.com/la-preparacion-fisica-vladimir-platonov-pdf-link-download-2/> <https://www.debeiaard-utrecht.nl/advert/krylack-rar-password-recovery-3-53-64-full-top-cracked/> [https://elegatestore.com/wp-content/uploads/2022/11/autoclosets\\_lt\\_5\\_0\\_keygen\\_software-1.pdf](https://elegatestore.com/wp-content/uploads/2022/11/autoclosets_lt_5_0_keygen_software-1.pdf) <https://thai-news.net/2022/11/22/paperport-professional-14-crack-the-whip-upd/> <https://womss.com/fmxrtl-2-0-14-for-tokyo-portable/> <https://purosautosdetroit.com/2022/11/22/native-instruments-battery-4-1-6/> <http://www.kiwitravellers2017.com/2022/11/22/free-microsoft-office-2007-product-key-2020-for-you-better/> <http://wavecrea.com/?p=34928> <http://jeunvie.ir/?p=20852> [http://truxposur.com/wp](http://truxposur.com/wp-content/uploads/2022/11/TIA_Portal_STEP_7_Professional_V11_SP2_And_WinCC_V_Humoristique_Lightro.pdf)[content/uploads/2022/11/TIA\\_Portal\\_STEP\\_7\\_Professional\\_V11\\_SP2\\_And\\_WinCC\\_V\\_Humoristique\\_Lightro.pdf](http://truxposur.com/wp-content/uploads/2022/11/TIA_Portal_STEP_7_Professional_V11_SP2_And_WinCC_V_Humoristique_Lightro.pdf) <https://rednails.store/21jumpstreet1080pmp417-new/> [https://www.immobiliarelamaison.eu/wp](https://www.immobiliarelamaison.eu/wp-content/uploads/2022/11/Download_LINK_Alpha_Kimori_Episode_2_Full.pdf)[content/uploads/2022/11/Download\\_LINK\\_Alpha\\_Kimori\\_Episode\\_2\\_Full.pdf](https://www.immobiliarelamaison.eu/wp-content/uploads/2022/11/Download_LINK_Alpha_Kimori_Episode_2_Full.pdf)